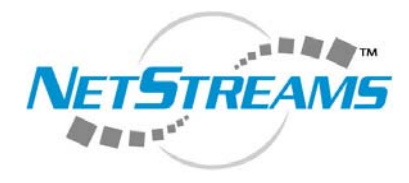

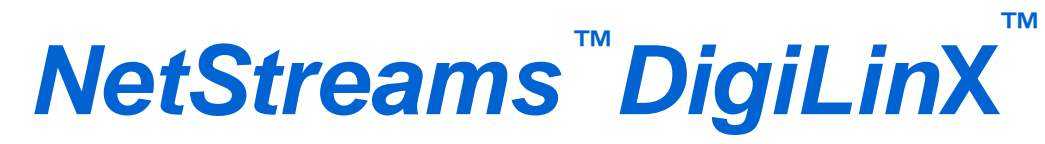

### **Writing** *StreamNet* **Device Drivers** *™*

**Title: Writing** *StreamNet* **Device Drivers Document Number: 020014A Original Publication Date: August 14, 2006 Revision Date: February 27, 2007**

> All rights reserved. Copyright © 2007 by *NetStreams*.

All brand names, product names, and trademarks are properties of their respective owners.

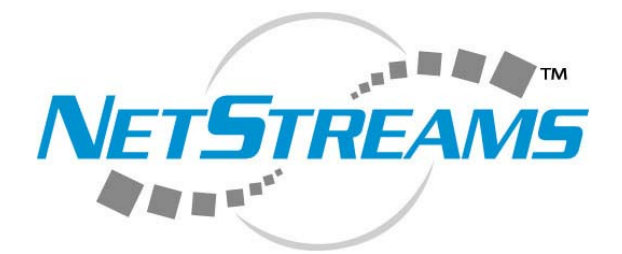

3600 W. Parmer Lane, Suite 100 Austin, TX 78727 USA Phone: +1 512.977.9393 Fax: +1 512.977.9398 Toll Free Technical Support 1-866-353-3496

# Contents

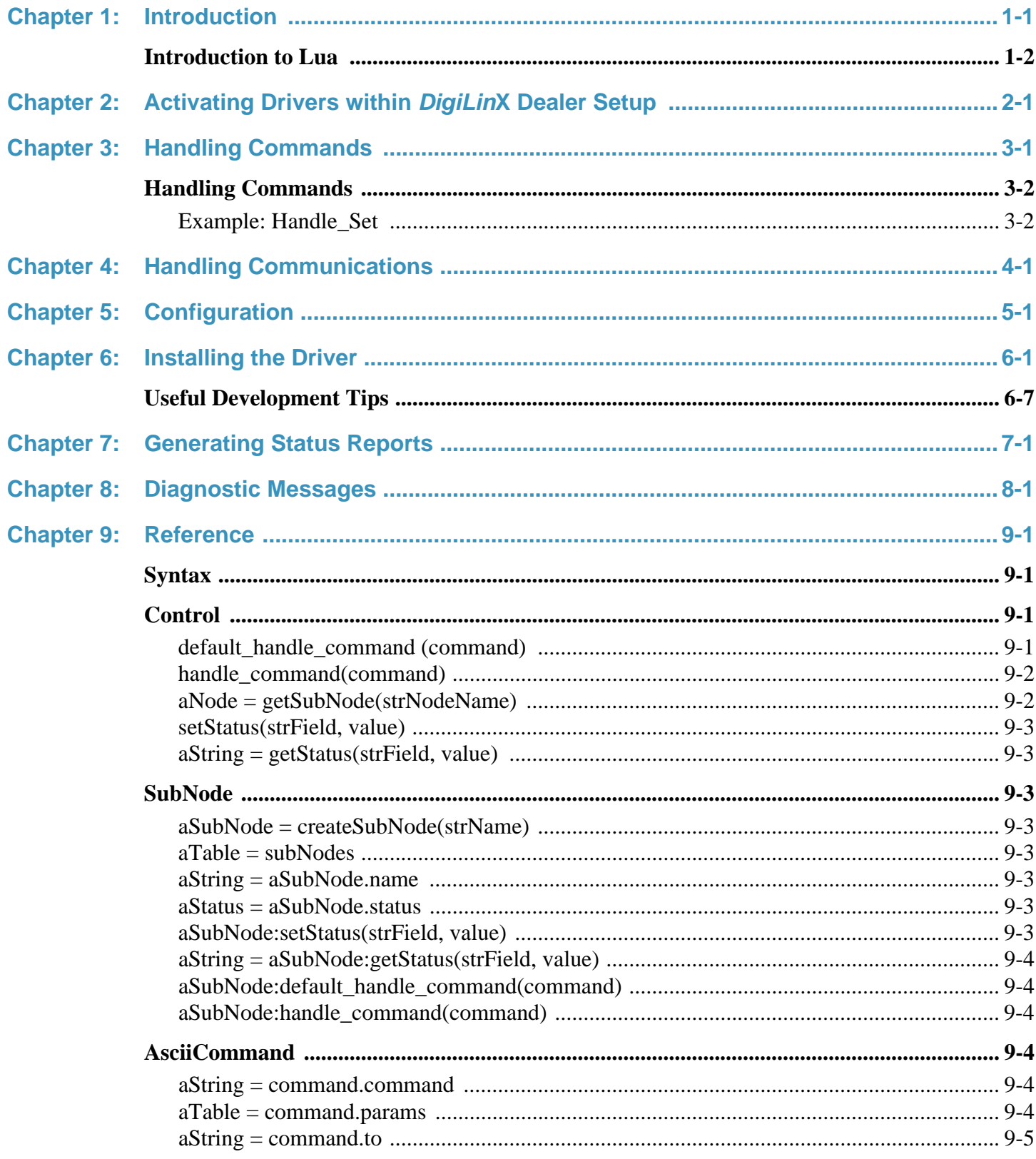

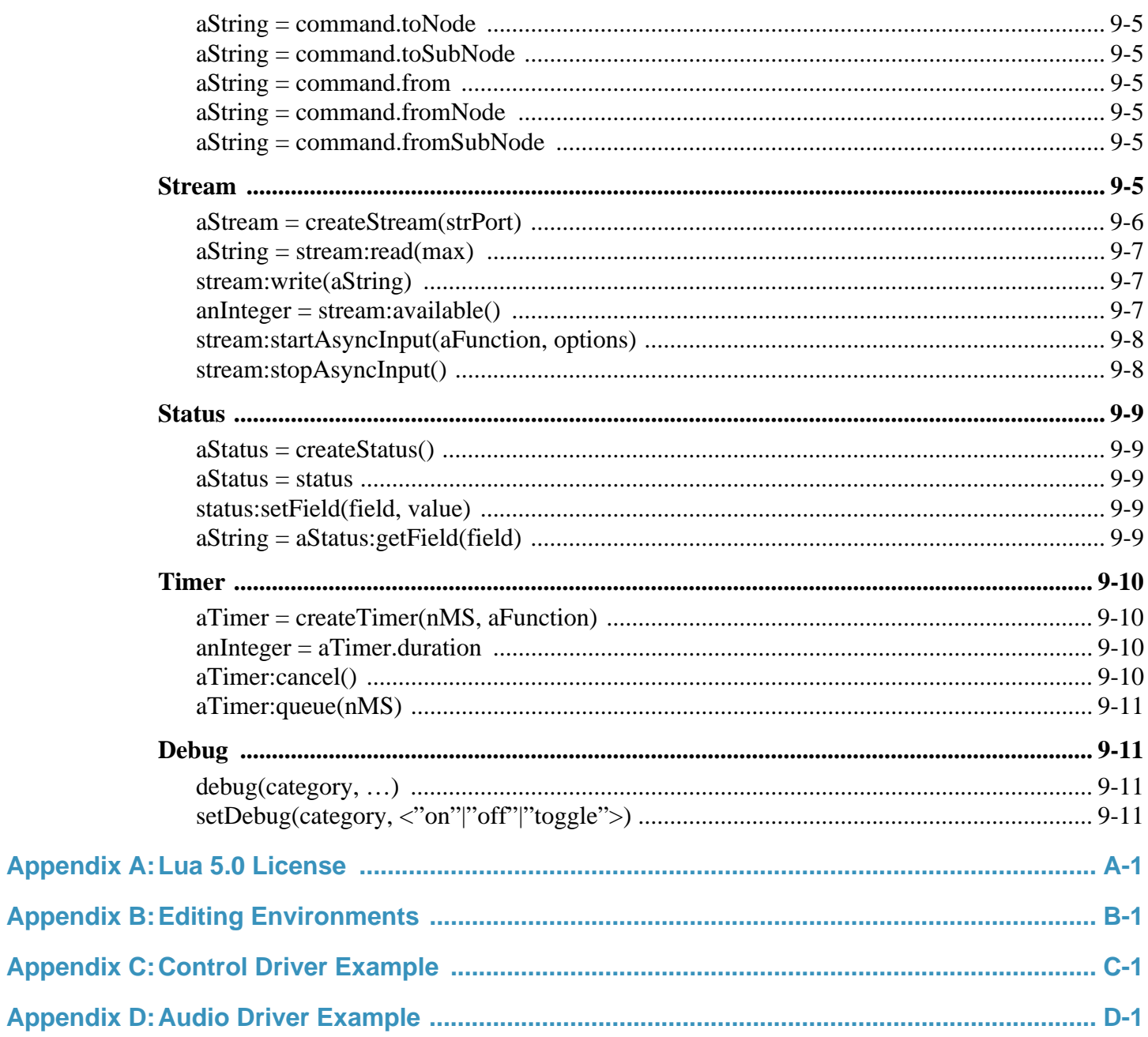

# **Introduction**

*NetStreams*® ships drivers for a variety of third party systems with the *DigiLin*X™ system. These drivers include Lutron<sup>®</sup> for lighting, Aprilaire<sup>®</sup> for HVAC, and GE Concord® for security. Custom installers can use these included drivers with a  $ControlinX<sup>TM</sup>$  to enable *DigiLinX* control of external systems. Sometimes, the specific needs of a job require *DigiLin*X to control different third party systems. The *NetStreams StreamNet*™ device driver Application Programming Interface (API) is designed to enable programmers to interface RS-232 and network devices with the *NetStreams DigiLin*X system. This gives custom installers the flexibility they need for their jobs.

The *DigiLin*X system is a combination of hardware, software, and firmware. To understand how to interface third party systems with *DigiLin*X, programmers must understand the architecture of the system (see Figure 1-1).

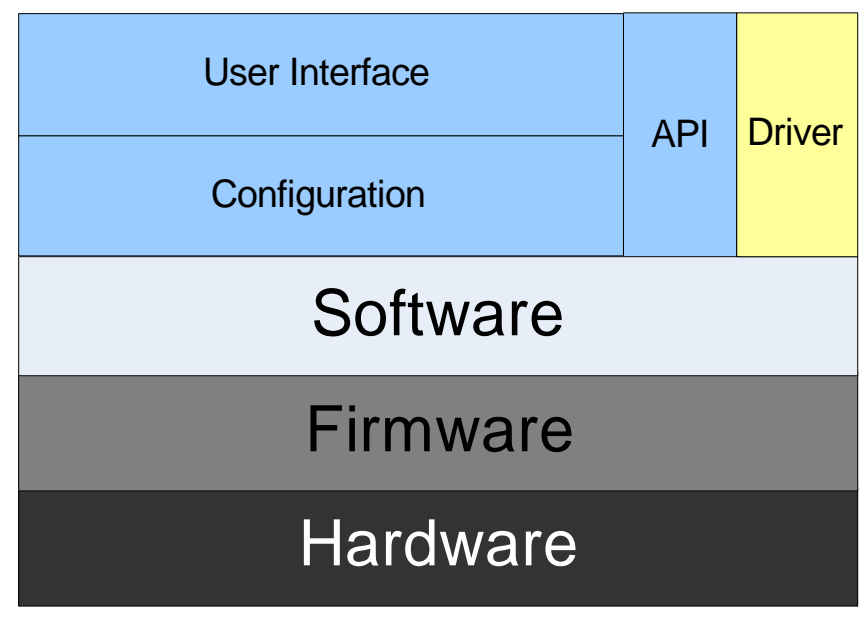

**Figure 1-1** *DigiLin*X Hardware/Software model

In the *DigiLin*X system, the hardware layer is controlled by firmware. Firmware is controlled and updated by software, which in turn is controlled by configuration files, and drives the User Interface. *NetStreams*' engineering team has created an API that

3rd Party Device  $\bullet$ **NPUI R/RS232** ۰ P POWE **ID**  $\bullet$ o **Fili VS-CL100** To DigiLinX

enables *DigiLin*X to control and be controlled by third party systems using a driver (seeFigure 1-2 ).

**Figure 1-2** Connecting 3rd Party Systems to *DigiLin*X

Device drivers allow two-way interaction with third party hardware devices over a communications subsystem, such as RS-232. The *ControLin*X device includes the hardware needed to control external systems.

The *DigiLin*X API is written in a programming language called Lua. Lua is a free, lightweight, procedural language that is designed to be fast and easy to learn for most programmers. Third party drivers must be written in Lua to work with the *DigiLin*X API.

Third party drivers are composed of objects called Controls. These Controls are represented by all of the functions and variables in the driver's code. Drivers may also contain code to control subcomponents, called subNodes. *DigiLin*X treats subNodes as logical entities for both accepting commands and producing status messages. For example, in a lighting system, a subNode might represent a specific lighting load. Commands addressed to this subNode would then only affect that lighting load and all status messages related to the load would be addressed from the subNode.

# **Introduction to Lua**

Lua is a byte-code interpreted language, similar to Java. It provides a small scripting and user-customizable interface to a subset of an application written in C or C++.

Where Java is primarily focused on providing all of the tools necessary to write a complete application, Lua is focused on providing minimal system interfaces and a tightly coupled interface to an underlying application.

The benefits of Lua include:

 $\circ$  Extension Language – Lua is designed from the ground up to be an extension language. This is a language solely used to extend the functionality of a larger application. This means there is a two-way interface that easily allows Lua code to invoke native subroutines and vice-versa. The vast majority of the functional

portion of the control system can be written in  $C/C++$  while a minimum of device specific code is written in interpreted Lua.

- $\circ$  Minimal System Interface and Dependence The Lua virtual machine and its associated parser/compiler are written in ANSI-standard C with a minimum system interface. There is no operating system (OS) interface defined at the script level.
- $\circ$  Native String Manipulation The bulk of the necessary string operations (concatenation, searching, formatting, regular expressions, etc.) are implemented in ANSI C, rather than being implemented in the script language. This provides for substantially improved performance given that the majority of control applications are string parsing and generation.
- $\circ$  Virtual Machine (VM) implementation The Lua scripting language is compiled (either at runtime or in advance) into a VM-interpreted language that is subsequently run on a virtual machine designed with the language constraints in mind. This substantially improves performance over similar languages that are fully interpreted.
- Object-oriented While Lua is not an object-oriented language, there are sufficient language features that it can be treated as such.

The Lua script engine and its associated tools are licensed under a MIT-style license, which states that it is copyrighted material but free license is granted for commercial and non-commercial usage.

For the full Lua license see Appendix A, *Lua 5.0 License* on page A-1.

Further information on Lua is available either from the web site http://www.lua.org or *Programming in Lua* by Roberto Lerusalimschy.

# **Activating Drivers within** *DigiLin***X Dealer Setup**

Starting with version 1.70, *DigiLin*X Dealer Setup uses an intelligent lookup to determine if there are custom written drivers present in the system.

In order to load custom written drivers through *DigiLin*X Dealer Setup, you must first create a new folder called "drivers" under your *DigiLin*X Dealer Setup install directory and copy the .lua driver file to this directory. In most cases, the directory will be:

C:\Program Files\DigiLinX Dealer Setup\drivers\yourdriverfile.lua

After you have created this folder and copied your driver file into the folder, build your project normally in *DigiLin*X Dealer Setup. Add a *ControLin*X or *MediaLin*X to your project, selecting the GUI type from the dropdown menu (for example, Tuner, Lutron, etc.). When you enter the details for your *ControLin*X or *MediaLin*X, Dealer Setup will detect the custom driver in the drivers folder and present the option to select a new .lua driver file.

# **Chapter**

# **Handling Commands**

The generation and processing of ASCII-formatted commands is central to the interaction between various *StreamNet* devices and hence, the heart of a device driver is how it receives and process ASCII commands. Figure 3-1 shows how the *StreamNet* commands flow.

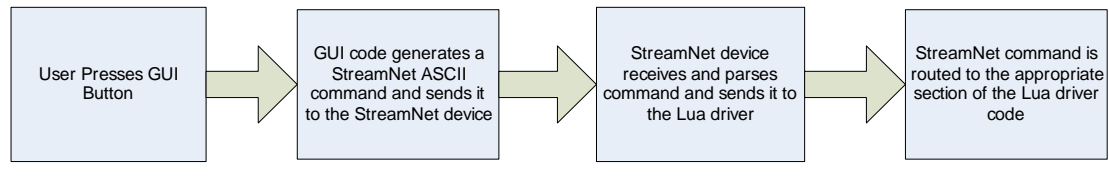

**Figure 3-1** *StreamNet command flow*

As commands are received by the host *StreamNet* device, they are parsed to separate out the various addressing fields, ASCII command, and command parameters. Once the command is completely parsed, it is passed to the device driver for handling by the appropriate Lua code. Refer to Figure 3-2 to see how commands are routed within the driver.

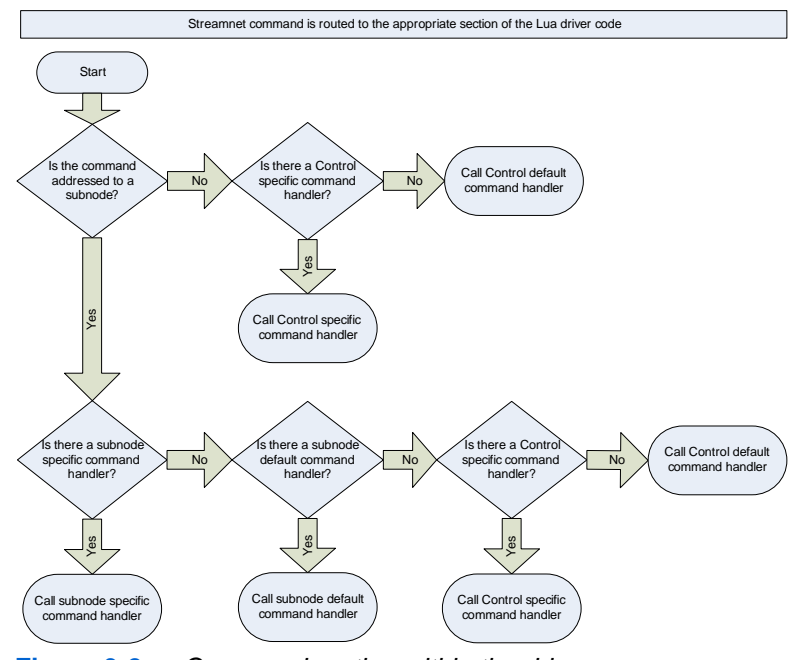

**Figure 3-2** *Command routing within the driver*

# **Handling Commands**

#### **NOTE**

It is always possible to define an appropriate command-specific handler, so that the default\_command\_hand ler is not needed. Programming bestpractices state that a fallback default\_command\_hand ler should be defined even if it is not intended for use.

For a device driver to receive and handle commands, it is necessary to define Lua functions with predefined names based on the command to be handled. The routine that needs to be defined is "handle\_<command>" (where <command> is replaced with the lower cased version of the ASCII command). For example, if a driver needs to handle #SET commands, it needs to define a function handle\_set within the driver. As a fall-back mechanism, if no command-specific function is defined, the function "default\_command\_handler" will be invoked if defined.

If the command is generic to the entire device, the necessary function should be defined in the outermost control scope of the Lua file, and will be invoked with only the command as a parameter.

## *Example: Handle\_Set*

```
function handle_set(cmd)
if(cmd.params[1] == "heat") then… handle the #set heat command
end
end
function default command handler(cmd)
```

```
if(cmd.command == "delay") then… handle the #debug command
end
end
```
If the command is specific to a particular subNode of the driver, it should be defined as an element in the subNode. It will be passed the subNode itself as its only argument.

```
subNode.handle_set = function(self, cmd)
if(cmd.params[1] == "heat") then… handle the #set heat… command
end
end
subNode.default_command_handler = function(self, 
cmd)
if(cmd.command == "delay") then… handle the #debug command
end
end
function subNode:handle_set(cmd)
if(cmd.params[1] == "heat") then…
end
end
```
**NOTE** In the previous example, Lua provides a convenient short-cut notation with identical functionality:

# 4

# **Handling Communications**

Most device drivers will need some mechanism for talking to a controlled device. In the *StreamNet* system, that capability is provided by a generalized I/O Stream mechanism.

A stream can be created using a string-based configuration string, the precise format of which depends on the details of the connection. Once the stream is created, the details of the underlying transport mechanism (such as RS-232, TCP/IP, or some other mechanism) is identical for all streams. This allows the same driver and code to be used to control a device regardless of the physical connection type.

A stream is created with the createStream function:

```
stream = createStream("comm://
0; baud=9600; parity=n");
```
Once created, the stream can be read from and written to using the read and write functions:

```
input = stream:read()stream:write(input)
```
Many devices have asynchronous outputs, i.e., outputs that are not in direct response to some command being sent down. The preferred mechanism of dealing with such responses is to define and enable an asynchronous response handler:

```
function input(stream, line)
… handle async response in "line"
end
```
stream: startAsyncInput(input, {endString =  $"\n\cdot\)$ 

**NOTE** Use the ":" syntax to pass the stream as an argument to the read and write functions.

# **Chapter**

# **Configuration**

As for any other *StreamNet* service, a *StreamNet* service with a Lua driver is configured by including an appropriate service tag within the config\_current.xml file. In the case of standard *StreamNet* device types, the clause will be automatically generated, but in the case of custom device types, the clause may need to be manually generated.

```
<service serviceNumber="2" serviceName="AprilAire"
     serviceType="gpio" enabled="1">
<control controlType="SCRIPT">
      <SCRIPT file="AprilAire.lua">
           <SCRIPT_DATA>
-- lines here are passed to the lua interpreter 
before
-- the driver file is loaded
config = \{\}\;
config.port = "\text{comm://0:baud=9600":}</SCRIPT_DATA>
     </SCRIPT>
</control>
</service>
```
The SCRIPT\_DATA block defines a section of Lua that will be passed to the interpreter before the driver is loaded, allowing for installation specific parameters, such as the port settings above, to be passed to the driver.

**NOTE:** The serviceType in this example is currently required to be "gpio," and the serviceNumber is a device specific constant (always 2 in the case of a CL100 or CL100A)

# **Chapter**

# **Installing the Driver**

After writing a driver, you must load it for use with the *DigiLin*X network. This chapter provides step by step procedures for installing and running an example driver for a Panamax® power conditioner. If you have any questions concerning *DigiLin*X Dealer Setup, refer to the *DigiLin*X Dealer Setup Manual located on the Dealer Documents page of the *NetStreams* website.

**WARNING!** You can only load drivers with *DigiLin*X Dealer Setup versions 1.5 or higher.

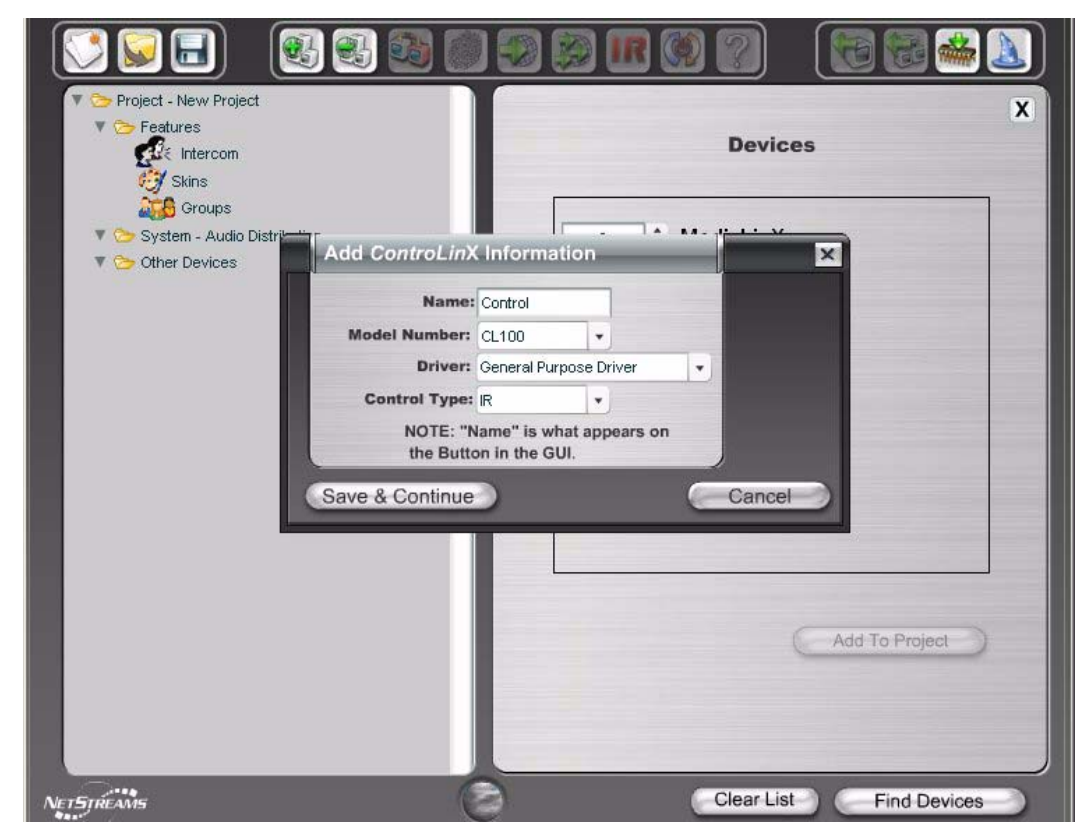

**1.** Add a *ControLin*X configured for General Purpose Driver, Serial (see Figure 6-1).

**Figure 6-1** Add a *ControLin*X

**2.** Using Windows Explorer, copy the driver you have written to C:\Program Files\*DigiLinX* Dealer Setup\upgrades\<latest folder date>\drivers.

NOTE: In this case you are copying to  $\langle 07 \rangle 17 \rangle 2006 \langle$  drivers.

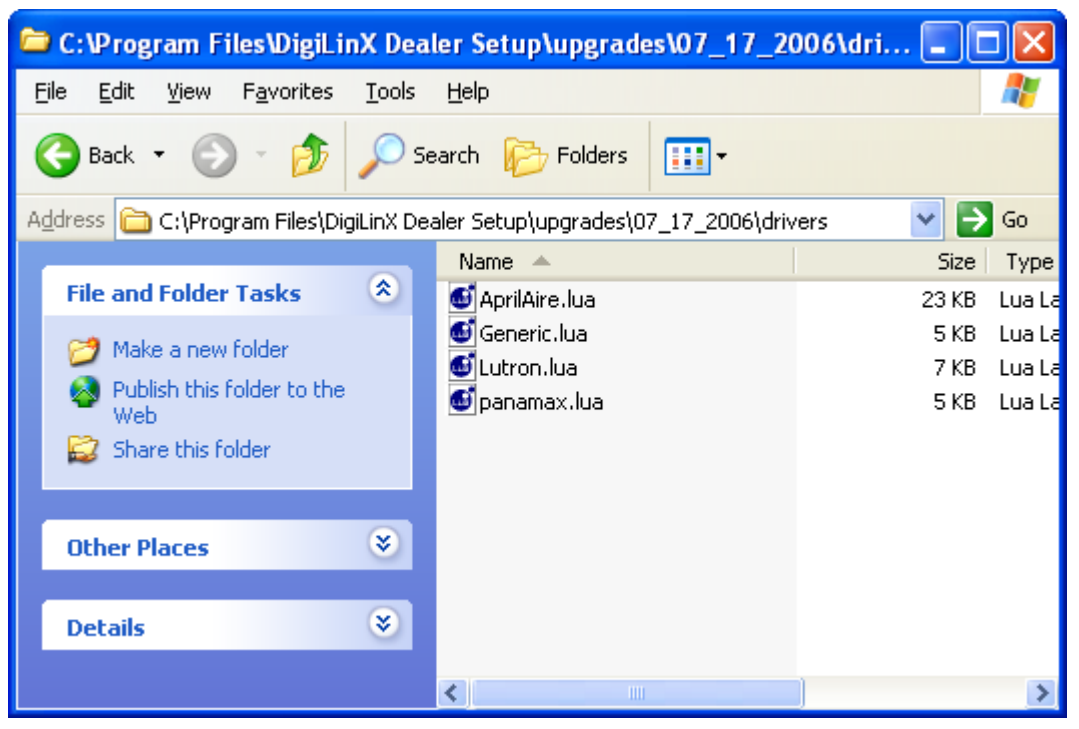

**Figure 6-2** Copying the driver to the hard drive

- **3.** From *DigiLin*X Dealer Setup, highlight the *ControLin*X and select the IR/RS-232 tab.
- **4.** Enter the filename of your driver file in the driver file text box of your *ControLin*X configuration:

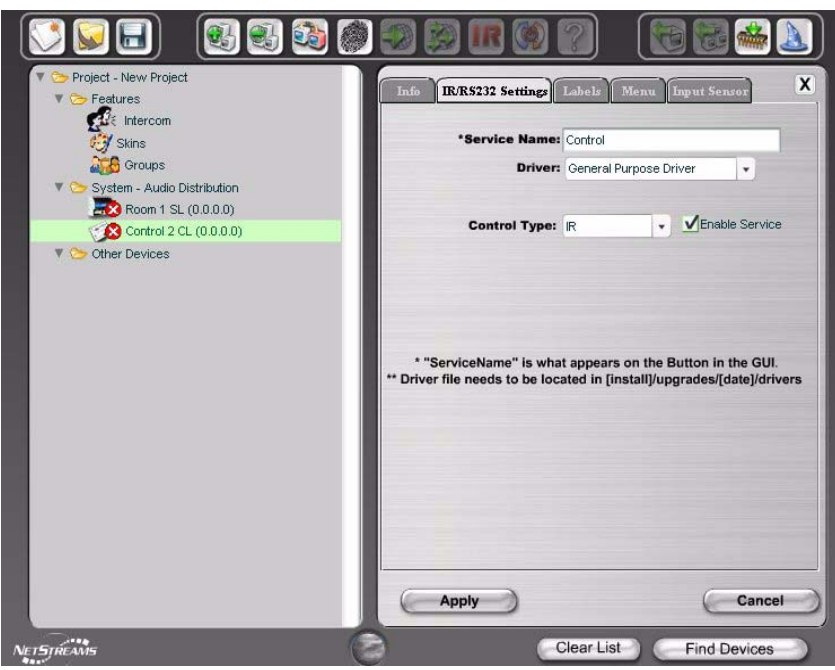

**Figure 6-3** Entering the driver file name

- **5.** Select **Labels** and enter button presets.
- **NOTE:** This procedure creates the individual buttons that will control this device. The ID field corresponds to the driver subNode, while the Button Label is the first label that appears on the GUI buttons.

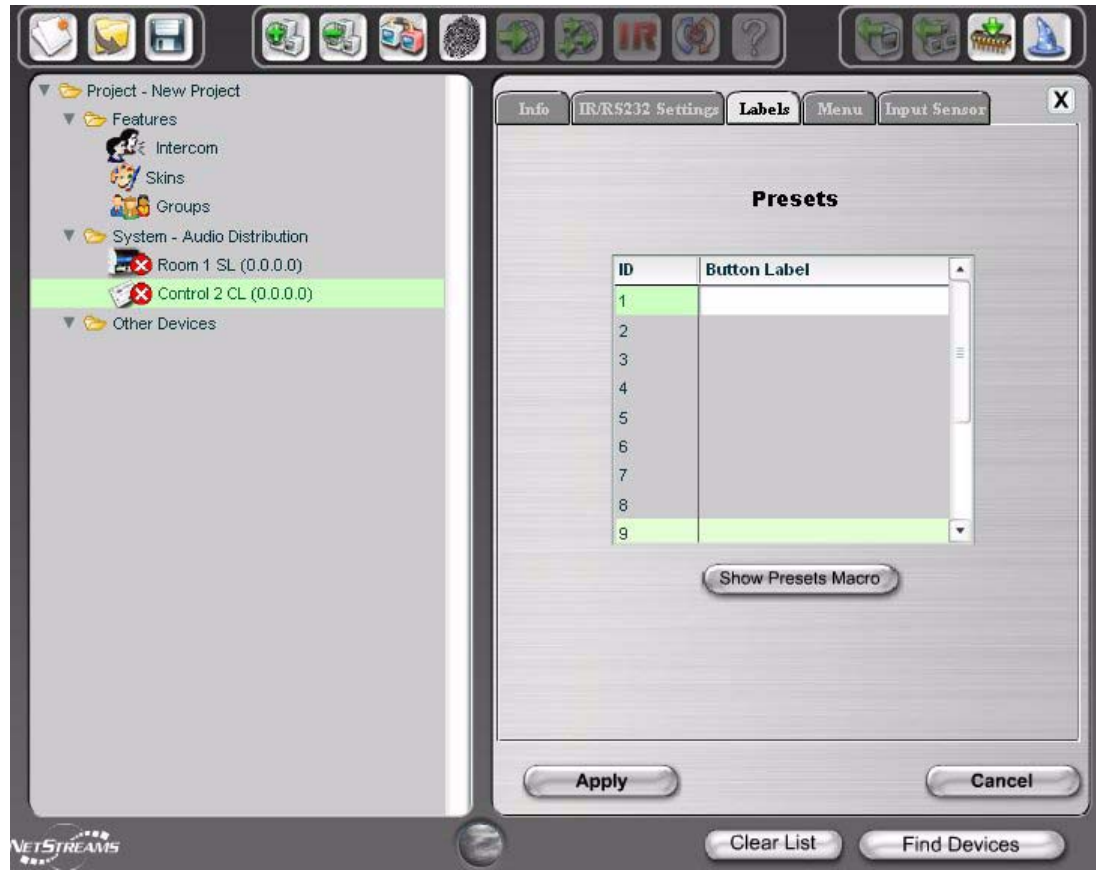

**Figure 6-4** Entering Button Presets

**6.** Select the Menu tab and select **Enable a Menu for this Room**.

**NOTE:** Ensure that rooms requiring control of this device have this menu enabled.

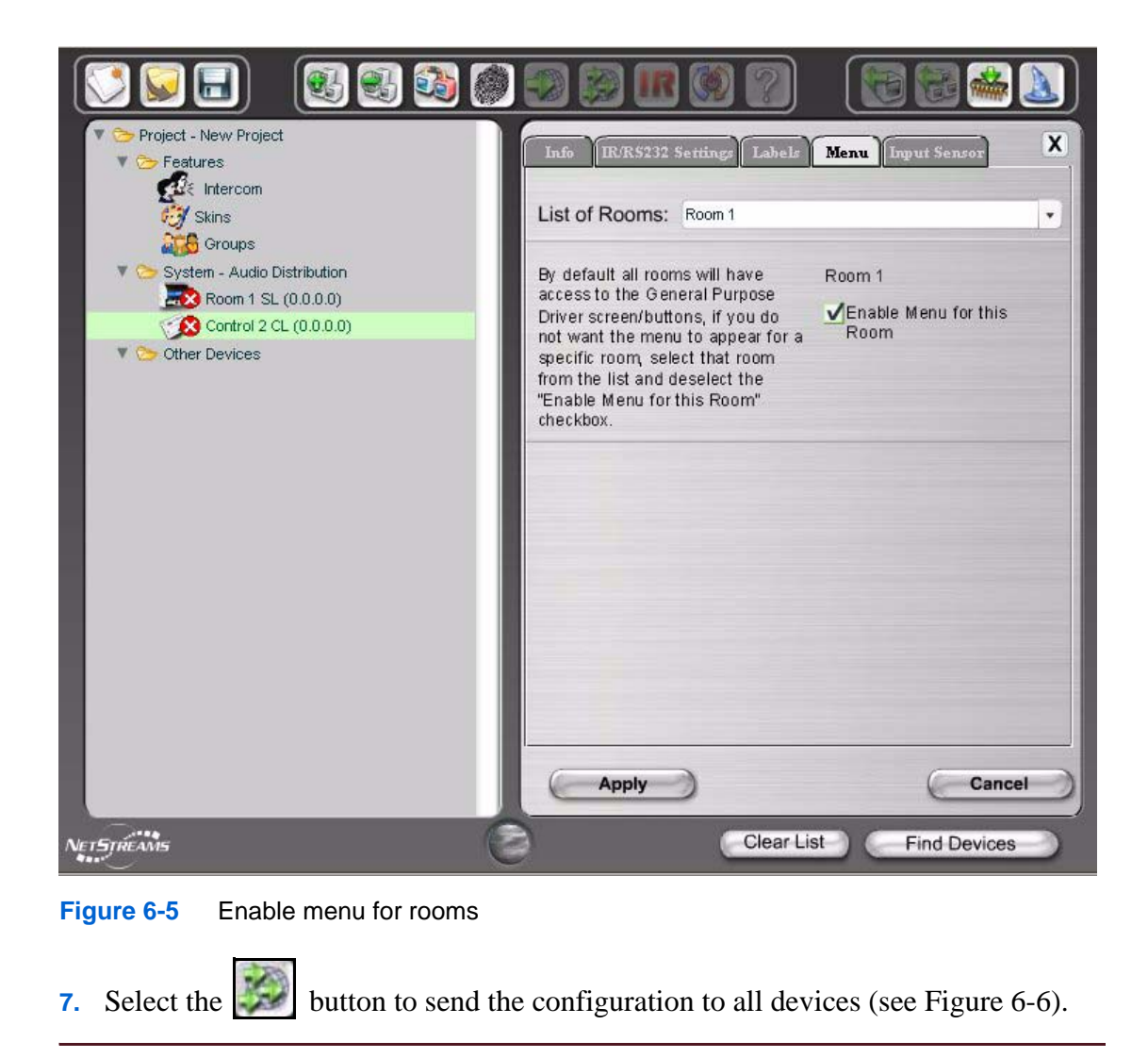

**NOTE:** Wait for the *ControLin*X to restart.

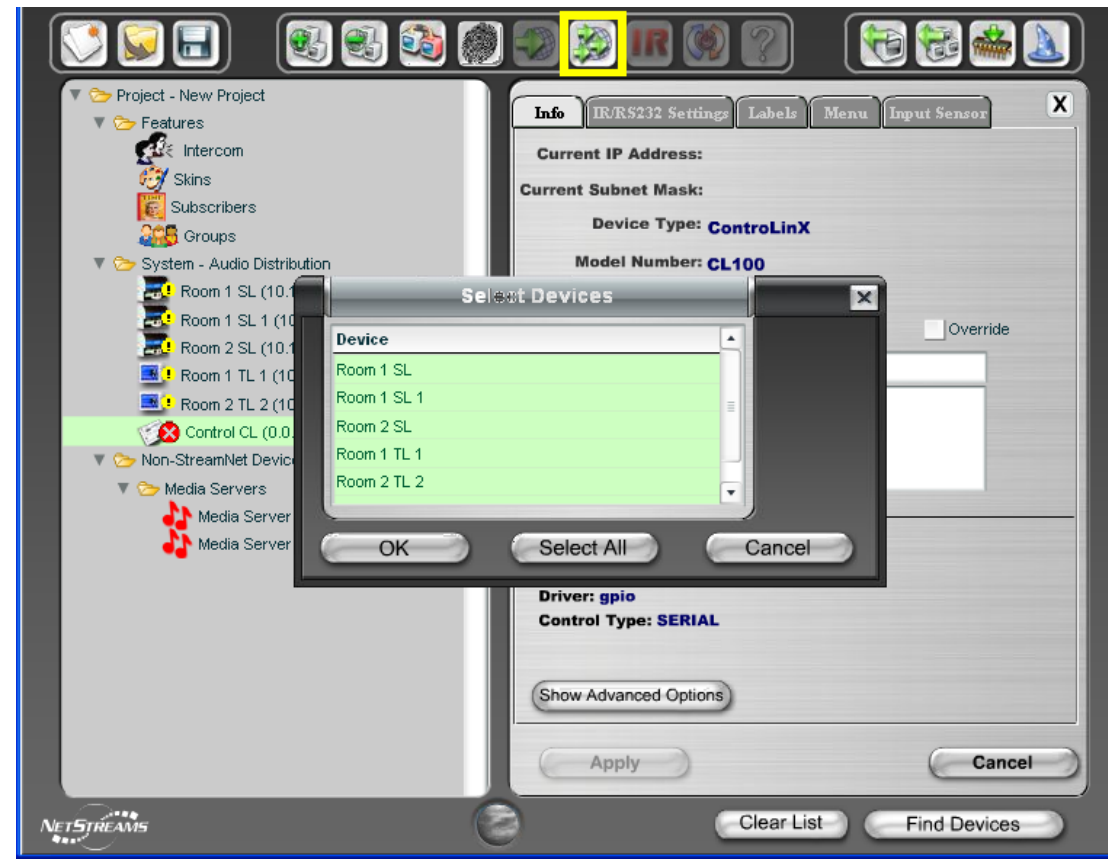

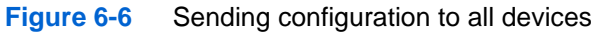

The Control icon (see Figure 6-7) and buttons (see Figure 6-7) display.

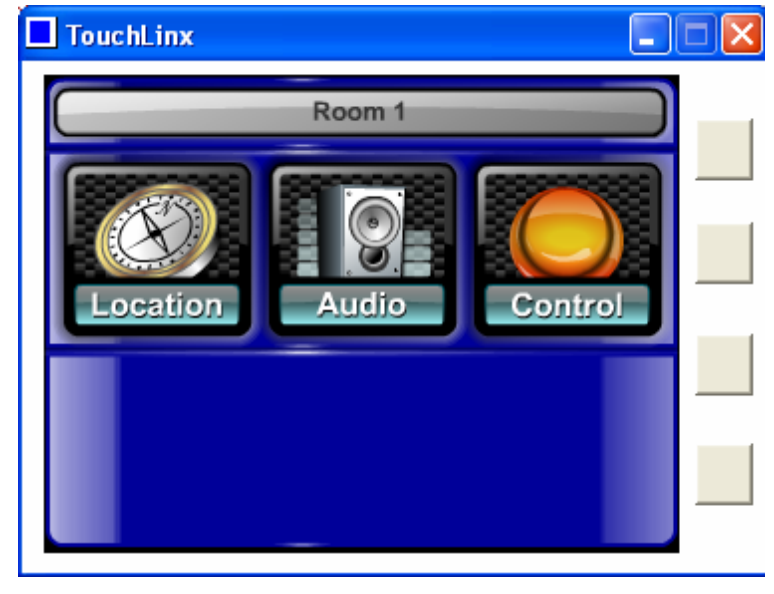

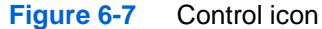

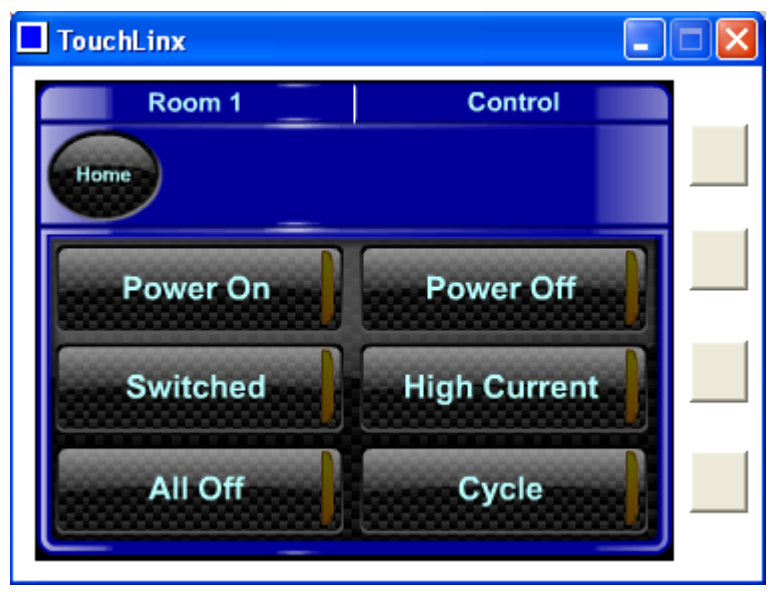

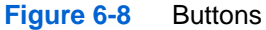

# **Useful Development Tips**

- Always compile your script (using your editor's compile option, or luac.exe) before transferring the driver to the *ControLin*X. While this only checks syntax errors, it will save time when they appear.
- Use the categorized debug logging to filter your messages, and turning on only the level you need.
- If you have communication problems, even if they are only in one direction, verify that you are using the right COM port parameters, and that you don't need a null modem adapter.
- You can add the attribute autoStart to the SCRIPT block in config\_current.xml and set it equal to 0 to keep the script from loading automatically.
- You can send the ASCII commands #script start and #script stop to the service for your driver to start and stop the service. This is useful for starting the script with autoStart=0. You can also stop your script, copy a new version, and then start it again to run the new version without restarting the device. Something to keep in mind when using this method is that global variables are kept between stop and start. Although this can be useful (your current debug filter settings are kept for example) you need to take care when performing operations that modify the global state.

# **Generating Status Reports**

In almost all cases, the generation of the status reports used by the User Interface is automated. A status report takes the form of a #report ASCII command:

```
#report {{<report type="state" field=value…}}
```
To update the generated status report is to update the responsible status object with the appropriate field/value pairs. The status report is then generated and transmitted.

As examples, if the base device needs to generate status reports with a time stamp field, include the code:

```
setStatus("timeStamp", os.uptime())
```
Care is automatically taken to insure that excessive status reports are not generated, rather they are specifically only generated as the status itself is modified.

As another example, if a subNode needs to report a status containing a temperature field, include the code:

```
zone:setStatus("temperature", 
zone.currentTemperature)
```
**NOTE:** When a subNode is modifying its status variables it should use the ":" notation to insure that the zone is passed to the setStatus routine.

# 8

# **Diagnostic Messages**

Diagnostic messages can be output to the debug viewer using the debug function. The debug function operates similarly to print when only one parameter is passed. When two or more parameters are passed, the first argument is converted to a string and use to a filter the display of that message, based on the current filter settings. Filter settings can be changes using the setDebug function or the #debug ASCII command. Filtering for all categories defaults to off.

# **Chapter**

# **Reference**

This section defines the *StreamNet* extensions to the standard Lua function calls defined in the Lua manual, which can be found at *http://www.lua.org/manual/5.1/.*

# **Syntax**

In the descriptions below, the following notations are used:

- $\circ$  aType = indicates that the function returns an item of the indicate type, or that a variable is of the indicated type
- aType: indicates the indicated function should be invoked or defined with the ":" operator as the "self" argument of type "aType" must always be given.
- aType. indicates the standard lua table lookup rules apply

# **Control**

For purposes of simplicity, all the basic control functions are directly defined in the outer scope of a Lua driver. In most cases, the only required entries here are the handle\_command entries necessary to handle the commands important to the driver itself.

# *default\_handle\_command (command)*

default\_handle\_command is the last effort command handler and is used only if there is no handle\_*command* function defined to specifically handle a given command.

It is always possible to define an appropriate command-specific handler, so that the default\_command\_hand ler is not needed. Programming bestpractices state that a fallback default\_command\_hand ler should be defined even if it is not intended for use.

**NOTE**

Strictly speaking, this function need never be defined or used since any command will first be handled by the type specific handler.

The single argument is an AsciiCommand table as documented in Chapter 2, *Handling Commands* on page 3-1. The driver can define a handle\_command method to handle the incoming ASCII command "#command …". The driver can define a handle command method to handle the incoming ASCII command "#command" …"command method to handle the incoming ASCII command "#command …"

The single argument is an AsciiCommand table as documented in Chapter 2, *Handling Commands* on page 3-1.

For more information on command handling see Chapter 2, *Handling Commands* on page 3-1.

## *handle\_command(command)*

The driver can define a handle\_*command* method to handle the incoming ASCII command "#*command* …"

The single argument is an AsciiCommand table as documented in The driver can define a handle\_command method to handle the incoming ASCII command "#command …". The driver can define a handle\_command method to handle the incoming ASCII command "#command …"\_command method to handle the incoming ASCII command "#command …"

The single argument is an AsciiCommand table as documented in Chapter 2, *Handling Commands* on page 3-1.

## *aNode = getSubNode(strNodeName)*

Returns the node associated with strNodeName by fetching subNodes[strNodeName].

Device drivers may replace this routine with one of their own if they wish to create nodes on the fly as they are addressed by commands. Such an implementation might look like:

```
function getSubNode(strNodeName)
if(subNodes[strNodeName] == nil) then
     node = createSubNode(strNodeName)
     … do some more initialization here
else
     node = subNodes[strNodeName]
end
return node
end
```
## *setStatus(strField, value)*

This extension updates the value of a particular field in the associated status object. This is shorthand for status.setField(field, value). A status field can be deleted by setting it's value to nil.

#### *aString = getStatus(strField, value)*

Returns the value for the field specified, or nil if the field has not yet been defined.

## **SubNode**

#### *aSubNode = createSubNode(strName)*

createSubNode is invoked to create a new named subNode. The newly created subNode is automatically registered with the control by placing it in the subNodes table using strName as an index. The newly created subNode will have an empty status object associated with it and only minimal commands will be handled.

#### *aTable = subNodes*

subNodes is a table containing each of the subNodes created with createSubNode, indexed by subNode name.

#### *aString = aSubNode.name*

Holds the name of the subNode as set in createSubNode. Once created the name of the subNode should not be altered.

## *aStatus = aSubNode.status*

This extension holds the status object for the subNode. Under normal circumstances the setStatus and getStatus methods should be used in lieu of directly accessing the status object.

#### *aSubNode:setStatus(strField, value)*

Updates or creates a status report field with the indicated value. If the value is actually being changed this will trigger the automatic generation of a status report when the execution of the current command, timer, or async input function is completed. A field that is no longer appropriate can be deleted by calling aSubNode:setStatus(strField, nil)

## *aString = aSubNode:getStatus(strField, value)*

Fetch the most recently assigned value of a status report field. If the report field is currently undefined, nil will be returned.

## *aSubNode:default\_handle\_command(command)*

default\_handle\_command is the last effort command handler and is used only if there is no handle\_*command* function defined to specifically handle a given command. Strictly speaking, this function need never be defined or used since any command will first be handled by the type specific handler.

The single argument is an AsciiCommand table as documented in Chapter 2, *Handling Commands* on page 3-1. The driver can define a handle\_command method to handle the incoming ASCII command "#command …"command method to handle the incoming ASCII command "#command …"

The single argument is an AsciiCommand table as documented in Chapter 2, *Handling Commands* on page 3-1.

## *aSubNode:handle\_command(command)*

The driver can define a handle\_*command* method to handle the incoming ASCII command "#*command* …"

The single argument is an AsciiCommand table as documented in Chapter 2, *Handling Commands* on page 3-1.

# **AsciiCommand**

An AsciiCommand object contains the information and parameters contained in an incoming ASCII command.

#### *aString = command.command*

The lower-cased string version of the command itself. For example, in the case of "#SET FAN,OFF" command.command would contain "set".

#### *aTable = command.params*

A 1-based vector of the parameters specified to the command; e.g., in the case of "#SET FAN,OFF", command.params would contain:

```
command.params = \{[1] = "FAN",[2] = "OFF"}
```
Individual parameters can be referenced as command.params[n] where n is between 1 and the number of command specified.

#### *aString = command.to*

The entire to address as specified in the original command. Contains nil if no address was specified.

#### *aString = command.toNode*

The node portion only of the address specified in the original command. If the to address given was "@Aprilaire~zone1", then toNode would contain "Aprilaire". Contains nil if no address was specified.

#### *aString = command.toSubNode*

The subNode portion of the address specified in the original command. If the to address given was "@Aprilaire~zone1", then toNode would contain "zone1". Contains nil if no address was specified or if no subNode was specified in the original address.

#### *aString = command.from*

The entire from address as specified in the original command. Contains nil if no address was specified.

#### *aString = command.fromNode*

The node portion only of the from address specified in the original command. If the from address given was ":Aprilaire~zone1", then fromNode would contain "Aprilaire". Contains nil if no address was specified.

#### *aString = command.fromSubNode*

The subNode portion of the from address specified in the original command. If the from address given was ":Aprilaire~zone1", then fromNode would contain "zone1". Contains nil if no address was specified or if no subNode was specified in the original address.

#### **Stream**

Creating a stream allows a device driver to communicate with an external device by RS-232 or TCP/IP. More connection types may be defined in the future. Once the stream has been created, data can be read from or written to the stream with no regard for the underlying transport mechanism. Facilities are also provided for handling of asynchronous streams with defined message boundaries with no need on the drivers' part for explicitly polling the stream.

## *aStream = createStream(strPort)*

Creates a new stream from the string specification in strPort. The form of strPort is:  ${protocol}: // {address}$  [;  ${options}$  ...]

Where protocol and address are taken from the table below:

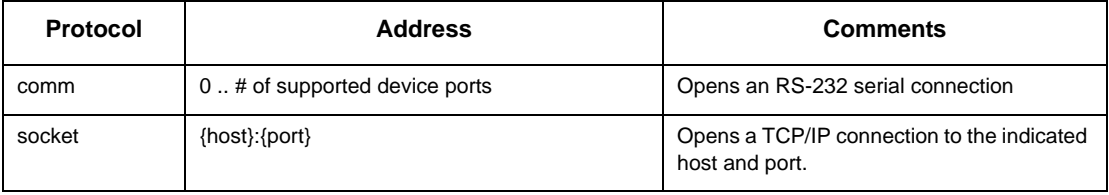
In the case of the socket protocol, no options are currently supported. In the case of the comm protocol, the following options may be specified:

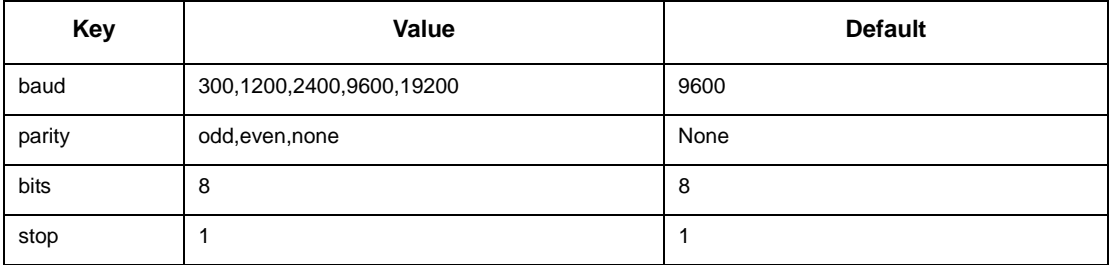

#### *aString = stream:read(max)*

Reads data from the stream and returns it in the form of a string. If max is specified, no more than max characters will be returned. This call will never block, but rather will return whatever data is immediately available up to the specified maximum.

**NOTE**

Mixing synchronous input via read and asynchronous input via startAsyncInput will yield inconsistent and variable results. If mixing is required, async input should always be stopped via stopAsyncInput before read is used.

#### *stream:write(aString)*

Writes data from a string to the stream.

#### *anInteger = stream:available()*

Returns the number of bytes of data immediately available on the port.

#### *stream:startAsyncInput(aFunction, options)*

Mixing synchronous input via read and asynchronous input via startAsyncInput will yield inconsistent and variable results. If mixing is required, async input should always be stopped via stopAsyncInput before read is used.

**NOTE**

Enables asynchronous input on the associated stream. Has completed "messages" are received aFunction will be invoked with the stream and message as parameters. The options parameter contains an optional table that can be used to define a "message":

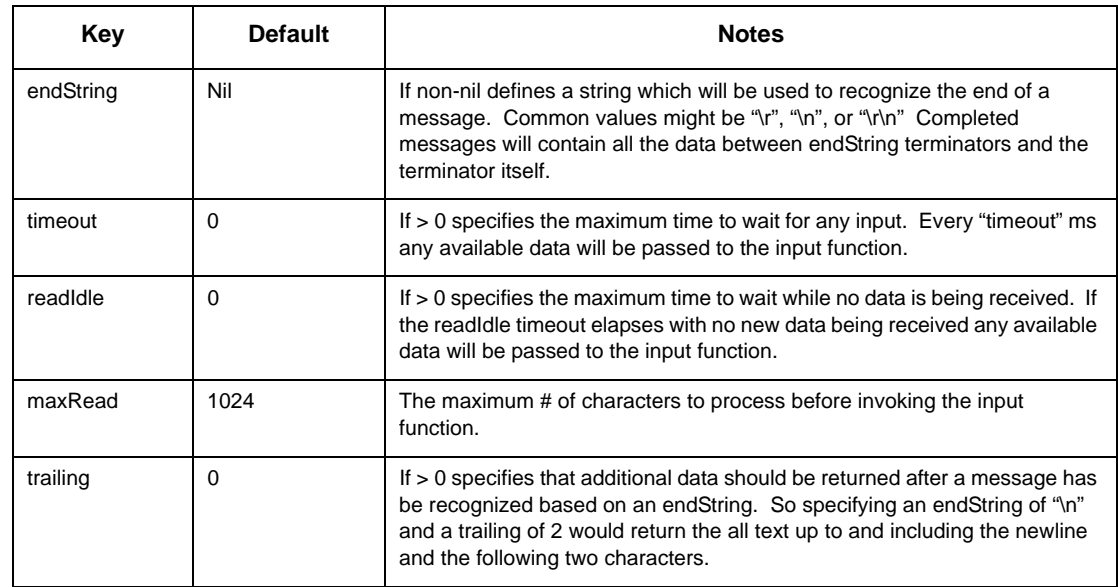

The options parameter is in the form of a table, such as:

Stream:startAsyncInput(onInput, {

```
endString = "\r'\r'',
    trailing = 2
 })
```
#### **NOTE**

Asynchronous input is not truly asynchronous as the input function will never interrupt execution of an asynchronous stream handler, command handler, or timer handler.

#### *stream:stopAsyncInput()*

Stops asynchronous input previously started with startAsyncInput.

## **Status**

#### *aStatus = createStatus()*

Creates and initializes a new status object.

Under normal circumstances this function is unneeded by the developer since the status objects for the control and subNodes are automatically created.

#### *aStatus = status*

Contains the status object for the control.

#### *status:setField(field, value)*

Updates a field in the status report and triggers status report generation "soon" Assigning a field the value of nil will remove it from the report.

#### *aString = aStatus:getField(field)*

Returns the value of a field in the status report.

### **Timer**

Timers are used to schedule a function to be called at some predetermined time in the future.

**NOTE**

Due to the scheduling inconsistencies in a multi-tasking environment, the only guarantee that can be made about when the timer will be executed is that it will be executed no sooner than the time specified in the createTimer call. No real guarantees can be placed on the maximum time that will elapse before the timer is executed.

#### **NOTE**

Timers are not truly asynchronous events as they will never interrupt execution of an asynchronous stream handler, command handler, or another timer handler.

#### *aTimer = createTimer(nMS, aFunction)*

Creates a timer object and schedules it for execution in nMS milliseconds. When the timer executes it will invoke aFunction with the timer itself as it's sole parameter. If the timer function returns a non-zero value, the return value will be used to reschedule the timer at another future time.

#### *anInteger = aTimer.duration*

The duration last specified for the timer, either in createTimer, queue, or as a return value from timer execution.

#### *aTimer:cancel()*

Cancels the timer and prevents any future execution until queue is called.

#### *aTimer:queue(nMS)*

Queues the timer object to be executed in nMS milliseconds subject to the vagaries of operating system scheduling. If the timer is already queued for execution, the timeout will be rescheduled.

### **Debug**

#### *debug(category, …)*

#### **NOTE**

The category is coerced to a lower case string before any processing is done. The special category "all" controls all categories. The default filtering for all messages is off.

Displays in the Debug Viewer the remaining (…) parameters if debug filtering is on for category. If there is only one parameter, it is always displayed in the debug viewer. Parameters are displayed concatenated with a tab character.

#### *setDebug(category, <"on"|"off"|"toggle">)*

Enables, disables or toggles display of messages for the given category. If the given category is "all" then the operation will apply to all messages. The equivalent ASCII command is:

#@Service#debug category <on|off|toggle>

# A

## **Lua 5.0 License**

Copyright © 1994-2007 Lua.org, PUC-Rio.

Permission is hereby granted, free of charge, to any person obtaining a copy of this software and associated documentation files (the "Software"), to deal in the Software without restriction, including without limitation the rights to use, copy, modify, merge, publish, distribute, sublicense, and/or sell copies of the Software, and to permit persons to whom the Software is furnished to do so, subject to the following conditions:

The above copyright notice and this permission notice shall be included in all copies or substantial portions of the Software.

THE SOFTWARE IS PROVIDED "AS IS", WITHOUT WARRANTY OF ANY KIND, EXPRESS OR IMPLIED, INCLUDING BUT NOT LIMITED TO THE WARRANTIES OF MERCHANTABILITY, FITNESS FOR A PARTICULAR PURPOSE AND NONINFRINGEMENT. IN NO EVENT SHALL THE AUTHORS OR COPYRIGHT HOLDERS BE LIABLE FOR ANY CLAIM, DAMAGES OR OTHER LIABILITY, WHETHER IN AN ACTION OF CONTRACT, TORT OR OTHERWISE, ARISING FROM, OUT OF OR IN CONNECTION WITH THE SOFTWARE OR THE USE OR OTHER DEALINGS IN THE SOFTWARE.

# B

# **Editing Environments**

There are a number of editors with varying degrees of support for editing Lua. Some include:

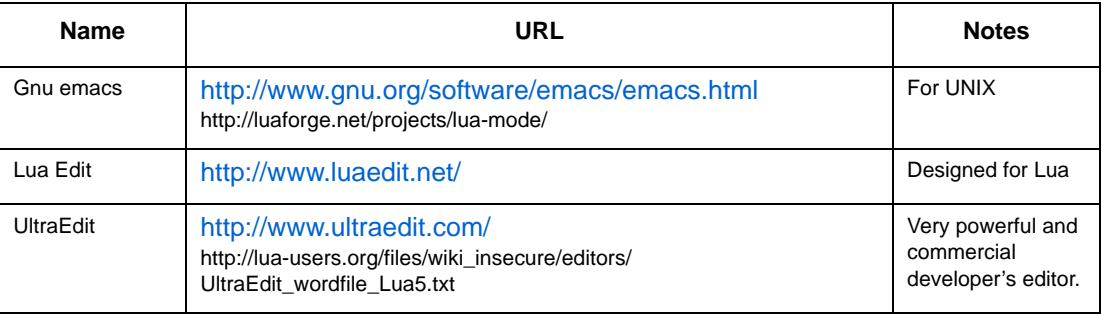

# C

## **Control Driver Example**

This example shows how to control a Panamax MAX 5410 Pro AC power source via its RS-232 interface. The driver will create six control subNodes which will represent six buttons, each having a distinct function. These buttons can then be displayed on the *DigiLin*X GUI. The subNodes will represent the following functions:

## **subNode Function Description**

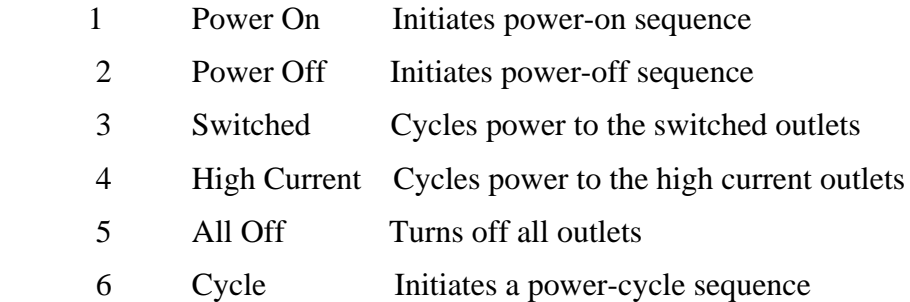

The example uses a user created function, createButton, to encapsulate the repetitive tasks for creating each of the button subNodes. Each subNode will have four variables, Name, the name of the subNode used for addressing, xmit, the RS-232 string to transmit when the button is pressed, Label, the text that will appear on the GUI button face, and indicatorState, which will determine whether or not the indicator LED on the GUI button will be on or off. Each subNode will also contain one function, handle\_button, which is called whenever the corresponding GUI button is pressed.

Because of the way Lua parses the source files, the functions that the example uses must be defined before they are actually used, so that is why the functions will appear first.

The example also uses two timer driven functions, pollResponse and queryStatus. The first function, pollResponse, reads data from the serial port every second looking for messages from the device. Depending on what the response is, the driver may turn the indicatorState variable on or off (1 or 0 respectively). The second function queryStatus will send a query to the device every 10 seconds to ensure that the driver stays in sync with the device. These functions are created by calling the createTimer function. --

- -- The service itself is set up with a subNode for each of the switchable
- -- power supplies (switchable outlets and high power outlets) and a subNode
- -- for all power. Each zone responds to a #BUTTON PRESS by sending out
- -- the requested command and then issuing an ?OUTLETSTAT to find out which
- -- outlets are on.
- -- To allow the GUI to display an appropriate label on the button, each
- -- subNode also reports status in the common form:
- -- <report type="indicatorState" label="<label text>" indicatorState="<0/1>" />
- $-$
- --
- -- We have to create our functions first then we can use them below
- -- function createButton( Name, Label, xmitString )
- --
- -- create a button node
- $-$

function createButton( Name, Label, xmitString )

- -- create a subNode for each button local node = createSubNode(Name)
- $-$
- -- the serial to xmit string that dealer setup writes for us
- -- has escape sequences so that special characters like newlines
- -- and nulls can be embedded in the string to send. Each escape

```
-- consists of %XX where XX is two hexadecimal 
   characters. We
-- have to replace each escape with it's 
   corresponding single
-- character
-if(xmitString) then
     node.xmit = decodeString(xmitString)
end
-- set the newly created button up to handle the 
   #BUTTON command
function node: handle button(cmd)
     --
     -- we just handle #BUTTON PRESS by sending our 
   string
     -if(cmd.params[1]:upper() == "PRESS" andself.xml \leftarrow nil then
           g_serial:write(self.xmit)
           -- Only change to the button set up 
   routine is to call
           -- queryStatus after sending the text 
   to find out what
           -- state the panamax is currently in
           pollResponse()
     end
end
-- set the label field in the status report
node:setStatus("label", Label)
-- assume an initial "off" state
node:setStatus("indicatorState", "0")
end
-- function pollResponse()
-- Function that checks to see if there is anything 
   on the COM port
--
function pollResponse()
-- read and parse the response
```

```
local response = g_serial: read()
if(response ~= nil) then
     if(response:find("MAINACON")) then
```
getSubNode("1"):setStatus("indicatorState", "1")

```
getSubNode("2"):setStatus("indicatorState", "0")
```
elseif(response:find("MAINACOFF")) then

- getSubNode("1"):setStatus("indicatorState", "0")
- getSubNode("2"):setStatus("indicatorState", "1")

end

```
if(response:find("SWITCHEDON")) then
```
getSubNode("3"):setStatus("indicatorState", "1")

elseif(response:find("SWITCHEDOFF")) then

```
getSubNode("3"):setStatus("indicatorState", "0")
```
#### end

if(response:find("HICURRENTON")) then

getSubNode("4"):setStatus("indicatorState", "1")

elseif(response:find("HICURRENTOFF")) then

```
getSubNode("4"):setStatus("indicatorState", "0")
```
#### end

end

-- check for responses again in a second

```
return 200
end
-- function queryStatus()
- --- query the Panamax to see if anything has changed
-function queryStatus()
  -- request the status so we know the initial state 
     of everything
g_serial:write("?OUTLETSTAT\r");
-- try again in a second if this is from a timer
return 10000
end
-- Now run the main code
-- Check to see if the COM port has been overridden 
   by Dealer Setup
if( config == nil ) then
config = \{\}end
-- If the COM port doesn't exist, setup the default
if( config.port == nil ) then
config.port = "comm://0;baud=9600;parity=none"
end
--
-- open the serial port and ready it for writing
-g_serial = createStream(config.port)
if(g_serial == nil) then
print("Unable to open stream \""..config.port.."\"")
return
end
-- Create buttons
createButton("1", "Power On","POWERON\r")
```

```
createButton("2", "Power Off","POWEROFF\r")
createButton("3", "Switched","CYCLESW\r")
createButton("4", "High Current","CYCLEHC\r")
createButton("5", "All Off","ALLOFF\r")
createButton("6", "Cycle","CYCLE\r")
-- create a timer to call queryStatus every 10 
   seconds
createTimer(10000, queryStatus)
-- every one second call pollResponse to check for 
   asynchronous responses 
-- (stuff it sends without being asked)
createTimer(1000, pollResponse)
```
# D

## **Audio Driver Example**

The following example audio and control drivers in commented code-form are available as further resources.

All drivers can be found in your *DigiLin*X Dealer Setup folder under the ./upgrades/ [MM-DD-YYYY]/drivers/ folder. Open the .lua file with your preferred text editor to see the complete commented code created by *NetStreams* engineers.

### **Parasound zTuner**

-- zTuner.lua -- driver for Parasound Ztuner V1 and V2 -- file version 1.0.0 -- There are many places where we check to see if we are a V1 or V2 tuner since their protocols -- are different. The V2 protocol is more straight forward than the V1 as will be evident in -- how much extra work is required to setup the outgoing tune commands and with the extra work -- required to know what piece of information we are currently expecting back from the tuner -- (this is the FREQUENCY FIRST, LAST, BAND, etc stuff) -- -- DigiLinX command handler: -- -- function handle band(command) -- function handle clear(command) -- function handle key(command) -- function handle\_next(command) -- function handle\_preset(command) -- function handle\_prev(command) -- function handle scan(command) -- function handle seek(command) -- function handle tune(command) -- -- Other functions: -- -- function CheckPower() -- Send command to check power state of tuner -- function OnAsyncInput(stream, message)

- -- Get and Process Input from Serial Port
- -- function PerformReset()

-- Perform a soft reset of the zTuner when we seem to have lost communications

-- function QueryStatus()

-- Periodically query for the frequency of the tuner. This is more important with V1 tuners that have no unsolicited messages

- -- function RefreshFrequency()
- -- Send command to get the frequency from tuner
- -- function RequestV2Status()
- -- Send command to refresh the V2 tuner's status info
- -- function SendPower(bOn)
- -- Send command to power the tuner on (or off)
- -- function WriteMessage(message)
- -- Decode and send commands to the tuner

```
-- uncomment the next line for any hope of debugging startup issues
-- setDebug("all", "on")
setDebug("error", "on")
debug("Driver loading")
-- setup our constants
IDLE = 0
FREQUENCY FIRST = 1
FREQUENCY_LAST = 2
BAND = 3POWER STATE = 4
FM = 0AM = 1BANDNAME = {
[FM] = "FM"[AM] = "AM" }
-- setup our module variables
serialPort = nil
bIsV2 = false;
szFreq = "--- -"nResponseTimeout = 0
nExpectedRX = IDLE
nRefreshPowerTimeout = 5
nRefreshFreqTimeout = 0
nTimeouts = 0
nBand = FM
szInput = ""
szPwrOn = "0"
-- We have to create our functions first then we can use them below
```

```
-- function OnAsyncInput(stream, message)
-- Diego Alfarache
-- 09-20-2006
-- Get Input from Serial Port
function OnAsyncInput(stream, message)
debug("verbose", message)
local start = 0
if( message == nil ) then
   return
end
if( message:find("[*]")) then
   bIsV2 = true
   local Power = message:match("PW(.)")
   local Band = message:match("BD(.)")
   local Frequency = message:match("FR(......)")
   local Preset = message:match("PR(..)")
   if( Power ) then
           debug("verbose", "Power = "..Power)
           if( Power == "0" ) then-- power is off
                  bPwron = "0"SendPower( true )
           else
                  bPwrOn = "1"end
   end
   if( Band ) then
           debug("verbose", "Band = "..Band)
           if( Band == "1" ) thennBand = FM
           elseif( Band == "2" ) then
                  nBand = AM
           end
   end
   if( Frequency ) then
           -- skip past any leading zeros
           local start = Frequency:find("[123456789]")
           Frequency = Frequency:sub(start,-1)
           if( nBand == AM ) then
                   szFreq = "AM "..Frequency
```

```
elseif( nBand == FM ) then
                      szFreq = "FM "..Frequency
               else
                      szFreq = Frequency
               end
               setCaption(szFreq)
               debug("verbose", "Frequency is "..szFreq)
       end
   else
       -- This is all V1 Stuff
       if( nExpectedRX == FREQUENCY_FIRST ) then
               if( message:len() >= 2 ) then
                      message = message:match("%d+")
                      local nMessage = tonumber(message)
                      -- if the first part of the frequency is less than 20
then we assume that the band is AM
                      if( nMessage < 20 ) then
                              nBand = AM
                              szFreq = "AM "
                      else
                              nBand = FM
                              szFreq = "FM "
                      end
                      szFreq = szFreq..message
               end
               nExpectedRX = FREQUENCY_LAST
       elseif( nExpectedRX == FREQUENCY_LAST ) then
               if( message:len() > 2 ) then
                      message = message:match("%d%d")
                      if( nBand == AM ) then
```

```
szFreq = szFreq..message
                   else
                           szFreq = szFreq.."."..message
                   end
                   setCaption(szFreq)
           end
           nExpectedRX = IDLE
           nResponseTimeout = 0
           nTimeouts = 0
   elseif( nExpectedRX == POWER_STATE ) then
           if( message:find("[0]") ) then
                   SendPower( true )
           end
           nExpectedRX = IDLE
           nResponseTimeout = 0
           nTimeouts = 0
   else
           debug("verbose", "Unexpected Response "..message)
   end
end
UpdateSongReport()
end
-- function UpdateSongReport()
-- Cristian Prundeanu
-- 10/23/2006
--
function UpdateSongReport()
local songReport = songReportInstance()
local strCaption = BANDNAME[nBand] or ""
songReport:setField("band", strCaption)
strCaption = strCaption..szFreq
-- currently, the only used field in the zTuner GUI is "caption"
songReport:setField("caption", strCaption)
songReport:setField("frequency", szFreq)
songReport:setField("pwrOn", szPwrOn)
end
```

```
-- function WriteMessage(message)
   -- Diego Alfarache
   -- 09-20-2006
   -- Decode string and write to the stream (serial port)
   function WriteMessage(message)
   debug("verbose", "Sending "..message)
   -- call decodeString() to convert %XX to actual ASCII values
   xmitMessage = decodeString(message)
   serialPort:write(xmitMessage)
   end
   -- function handle tune(command)
   -- Diego Alfarache
   -- 09-20-2006
   -- Receive and process #TUNE commands
   function handle_tune(command)
   if( command == nil ) then
       return
   end
   local AsciiMessage = ""
   local dir = command.params[1]:upper()
   if( dir == "DN" ) then
       if( bIsV2 == true ) then
              AsciiMessage = "W 1 6 4%0D"
       else
              AsciiMessage = "W 1 7 4%0D"
       end
   elseif( dir == "UP" ) then
       if( bIsV2 == true ) then
              AsciiMessage = "W 1 6 3%0D"
       else
              AsciiMessage = "W 1 7 3%0D"
       end
   else
       -- look to see if the frequency has a dot in it. If it does, assume it
is FM
```

```
All specifications subject to change without notification. All rights reserved. Copyright © 2005 NetStreams
       Main +1 512.977-9393 / fax +1 512.977.9398 / Toll Free Technical Support +1 866-353-3496
               3600 W. Parmer Lane, Suite 100; Austin, TX 78727 / www.netstreams.com.
```

```
local dot = command.params[1]:find("[.]")
       if( bIsV2 == true ) then
               AsciiMessage = "W 1 7 "
       else
               AsciiMessage = "W 1 6 "
       end
       if( dot ~= nil) then
               -- FM --AsciiMessage = AsciiMessage..command.params[1]:sub(1,dot-1)
               if( bIsV2 ) then
                       AsciiMessage = AsciiMessage.."."
               else
                       AsciiMessage = AsciiMessage.." "
               end
               AsciiMessage = AsciiMessage..command.params[1]:sub(dot+1,-1)
               -- Check to see if we need a trailing zero
               if( command.params[1]:len() < dot + 2 ) then
                       AsciiMessage = AsciiMessage.."0"
               end
               AsciiMessage = AsciiMessage.."%0D"
       else
               -- AM --
               if( bIsV2 ) then
                      AsciiMessage = AsciiMessage..command.params[1]
               else
                       if( command.params[1]:len() < 4 ) then
                              AsciiMessage =
AsciiMessage..command.params[1]:sub( 1, 1 ).." "..command.params[1]:sub( 2, 4 )
                       else
                              AsciiMessage =
AsciiMessage..command.params[1]:sub( 1, 2 ).." "..command.params[1]:sub( 3, 5 )
                       end
               end
               AsciiMessage = AsciiMessage.."%0D"
       end
   end
   WriteMessage(AsciiMessage)
    -- if we are a V1 we need to update the frequency
   if( false == bIsV2 ) then
```

```
nRefreshFreqTimeout = 0
   RefreshFrequency()
end
end
-- function handle_seek(command)
-- Diego Alfarache
- - 09 - 20 - 2006-- Receive and process #SEEK commands
function handle_seek(command)
if( command == nil ) then
   return
end
local AsciiMessage = ""
local dir = command.params[1]:upper()
if( dir == "DN" ) then
   if( bIsV2 == true ) then
           AsciiMessage = "W 1 6 2%0D"
    else
           AsciiMessage = "W 1 7 2%0D"
    end
elseif(dir == "UP") then
   if( bIsV2 == true ) then
           AsciiMessage = "W 1 6 1%0D"
    else
           AsciiMessage = "W 1 7 1%0D"
    end
end
WriteMessage(AsciiMessage)
-- if we are a V1 we need to update the frequency
if( false == bIsV2 ) then
   nRefreshFreqTimeout = 0
    RefreshFrequency()
end
end
-- function handle_scan(command)
-- Diego Alfarache
-- 09-20-2006
-- Receive and process #SCAN commands
```

```
-- since the Parasound Ztuner doesn't have a scan feature we will just call
our seek function
   function handle_scan(command)
   handle_seek(command)
   end
   -- function handle_preset(command)
    -- Diego Alfarache
    -- 09-20-2006
   -- Receive and process #PRESET commands
   function handle_preset(command)
   if( command == nil ) then
       return
   end
   local AsciiMessage = ""
   local dir = command.params[1]:upper()
   if( dir == "DN" ) then
       AsciiMessage = "W 1 3 4%0D"
   elseif( dir == "UP" ) then
       AsciiMessage = "W 1 3 3%0D"
   end
   WriteMessage(AsciiMessage)
   -- if we are a V1 we need to update the frequency
   if( false == bIsV2 ) then
       nRefreshFreqTimeout = 0
       RefreshFrequency()
   end
   end
   -- function handle next(command)
    -- Diego Alfarache
    -- 09-20-2006
    -- Receive and process #NEXT commands
   function handle_next(command)
   if( command == nil ) then
       return
   end
```

```
local AsciiMessage = "W 1 3 3%0D"
WriteMessage(AsciiMessage)
-- if we are a V1 we need to update the frequency
if( false == bIsV2 ) then
    nRefreshFreqTimeout = 0
   RefreshFrequency()
end
end
-- function handle_prev(command)
-- Diego Alfarache
-- 09-20-2006
-- Receive and process #PREV commands
function handle_prev(command)
if( command == nil ) then
   return
end
local AsciiMessage = "W 1 3 4%0D"
WriteMessage(AsciiMessage)
-- if we are a V1 we need to update the frequency
if( false == bIsV2 ) then
   nRefreshFreqTimeout = 0
    RefreshFrequency()
end
end
-- function handle band(command)
-- Diego Alfarache
-- 09-20-2006
-- Receive and process #BAND commands
function handle_band(command)
if( command == nil ) then
    return
end
local AsciiMessage = ""
if( command.params[1] == "a" or command.params[1] == "A" ) then
   AsciiMessage = "W 1 8 2%0D";
elseif( command.params[1] == "f" or command.params[1] == "F" ) then
```

```
AsciiMessage = "W 1 8 1%0D";
else
    AsciiMessage = "W 1 8 10*0D";
end
WriteMessage(AsciiMessage)
-- if we are a V1 we need to update the frequency
if( false == bIsV2 ) then
    nRefreshFreqTimeout = 0
    RefreshFrequency()
end
end
-- function handle key(command)
-- Diego Alfarache
-- 09-20-2006
-- Receive and process #KEY commands
function handle_key(command)
if( command == nil or command.params[1] == nil) then
    return
end
local keyvalue = command.params[1]:upper();
if( szInput:len() > 6 ) then
    szInput = szInput:sub(2, -1)end
szInput = szInput..keyvalue
end
-- function handle key(command)
-- Diego Alfarache
-- 09-22-2006
-- Receive and process #CLEAR commands
function handle_clear( command )
szInput = ""
end
```

```
-- function handle enter(command)
   -- Diego Alfarache
   -- 09-20-2006
   -- Receive and process #ENTER commands
   function handle enter(command)
   if( command == nil ) then
       return
   end
   debug("verbose", "szInput is "..szInput)
   local AsciiMessage = ""
   if( bIsV2 ) then
       AsciiMessage = "W 1 7 "
   else
       AsciiMessage = "W 1 6 "
   end
   if( nBand == AM ) then
       if( bIsV2 ) then
              AsciiMessage = AsciiMessage..szInput
       else
              if( szInput:len() < 4 ) then
                      AsciiMessage = AsciiMessage..szInput:sub( 1, 1 ).."
"..szInput:sub( 2, 3 )
              else
                     AsciiMessage = AsciiMessage..szInput:sub( 1, 2 ).."
"..szInput:sub( 3, 4 )
              end
       end
   else
       if(szInput:sub(1,1) == "1") then
              if( bIsV2 ) then
                     AsciiMessage = AsciiMessage..szInput:sub( 1, 3
).."."..szInput:sub( 4, 6 )
              else
                     AsciiMessage = AsciiMessage..szInput:sub( 1, 3 ).."
"..szInput:sub( 4, 6 )
              end
```

```
All specifications subject to change without notification. All rights reserved. Copyright © 2005 NetStreams
       Main +1 512.977-9393 / fax +1 512.977.9398 / Toll Free Technical Support +1 866-353-3496
               3600 W. Parmer Lane, Suite 100; Austin, TX 78727 / www.netstreams.com.
```

```
-- make sure we have enough trailing zeros
               if( AsciiMessage:len() < 12 ) then
                      AsciiMessage = AsciiMessage.."0"
               end
       else
               if( bIsV2 ) then
                      AsciiMessage = AsciiMessage..szInput:sub( 1, 2
).."."..szInput:sub( 3, 5 )
               else
                      AsciiMessage = AsciiMessage..szInput:sub( 1, 2 ).."
"..szInput:sub( 3, 5 )
               end
               -- make sure we have enough trailing zeros
               if( AsciiMessage:len() < 11 ) then
                      AsciiMessage = AsciiMessage.."0"
               end
       end
   end
   -- clear out szInput
   szInput = ""
   AsciiMessage = AsciiMessage.."%0D"
   WriteMessage(AsciiMessage)
   -- if we are a V1 we need to update the frequency
   if( false == bIsV2 ) then
       nRefreshFreqTimeout = 0
       RefreshFrequency()
   end
   end
   -- function handle menu list(command)
   -- Cristian Prundeanu
   -- 10-23-2006-- handler for #MENU LIST indexStart, indexEnd, path, searchParams
   -- path format: "PRESET"|"MEDIA"|"MEDIA2" [ ">" <submenu1> [ ">" <submenu2>
[...] ] ]; ex: "MEDIA>ALLDISCS>Disc_10>Title_5>Chapter_2"
   function handle_menu_list(command)
   debug("verbose", "handle_menu_list: command=",command)
   debug("verbose", '#MENU_LIST '..
          (command.params[1] and ('"'..command.params[1]..'"') or 'nil')..', '..
          (command.params[2] and ('"'..command.params[2]..'"') or 'nil')..', '..
          (command.params[3] and ('"'..command.params[3]..'"') or 'nil')..', '..
```

```
 (command.params[4] and ('"'..command.params[4]..'"') or 'nil')
         )
   if (#command.params > 4) then
       debug("warning", "Extended #MENU_LIST params received: ",
command.params)
   end
   local nStart = tonumber(command.params[1])
   local nEnd = tonumber(command.params[2])
   if (command.vPath[1]:upper() == "PRESETS") then
       -- default preset handling is sufficient
       defaultHandleMenuListPresets(command, nStart, nEnd)
   elseif (command.vPath[1]:upper() == "MEDIA" or
               command.vPath[1]:upper() == "MEDIA2") then
       debug("error", "Media menus not supported in zTuner")
       command:sendFinalMenuResp()
   else
       debug("error", "Unknown root node in #MENU_LIST: ",command.params[3] )
   end
   end
   -- function handle menu sel(command)
   -- Cristian Prundeanu
   -- 10-24-2006
   -- handler for #MENU_SEL path
   -- path format: see handle menu list
   handle menu sel = function(command)debug("verbose", '#MENU_SEL '..
          (command.params[1] and ('"'..command.params[1]..'"') or 'nil')
         )
   if (#command.params > 1) then
       debug("warning", "Extended #MENU_SEL params received: ", command.params)
   end
   if(command.vPath[1]:upper() == "PRESETS") then
       -- handle "#MENU SEL {{presets>...}}" commands, where the
       -- presets are stored in the table passed by the dealer setup
       command:handlePresetMenuSel(command.vPath[2])
   elseif (command.vPath[1]:upper() == "MEDIA" or
               command.vPath[1]:upper() == "MEDIA2") then
       debug("error", "Media menus not supported in zTuner")
   end
   end
   -- function handle menu set(command)
   -- Cristian Prundeanu
   - - 10 - 24 - 2006-- handler for #MENU_SET index
   handle menu set = function(command)debug("verbose", '#MENU_SET '..
```

```
All specifications subject to change without notification. All rights reserved. Copyright © 2005 NetStreams
       Main +1 512.977-9393 / fax +1 512.977.9398 / Toll Free Technical Support +1 866-353-3496
               3600 W. Parmer Lane, Suite 100; Austin, TX 78727 / www.netstreams.com.
```

```
 (command.params[1] and ('"'..command.params[1]..'"') or 'nil')
         )
   if (#command.params > 1) then
       debug("warning", "Extended #MENU_SET params received: ", command.params)
   end
   local strDisplay = (BANDNAME[nBand] or "")..szFreq
   command:handlePresetMenuSet(strDisplay, "#TUNE "..szFreq)
   -- permanently save presets
   presetSaveOverrides()
   end
   -- function handle user(command)
   -- Cristian Prundeanu
    -- 10-18-2006
   -- handler for #USER functioncall [functioncall [...]] - Lua-execute one or
more functioncalls and print each result
   setDebug("USER", "on")
   function handle user(command)
   local f
   for i = 1, #command.params do
       local strLine = string.format('debug("USER", "statement %d result: ",
%s) ', i, command.params[i])
       f = loadstring(strLine)
       if (not f) then
              f = loadstring(command.params[i])-- this enables execution of
assignments and declarations
       else
              command.params[i] = strLine
       end
       if (not f) then
              debug("USER", "error: could not load string: ",
command.params[i])
       end
   end
   -- loading all statements as one chunk enables local variable/scope usage
   f = loadstring(string.format(string.rep('%s ',#command.params),
unpack(command.params)))
   if (f) then
       f()end
   debug("USER", "execution finished")
   end
   -- function default command handler(command)
   -- Cristian Prundeanu
    -- 10/23/2006
   --
   function default command handler(command)
   debug("error", "Unhandled command received: ", command)
```

```
end
-- function CheckPower()
-- Diego Alfarache
-- 09/21/2006
--
function CheckPower()
-- Ignore commands if we are waiting on a response
if(true == bIsV2 or nResponseTimeout \sim= 0) then
   return
end
WriteMessage("R 1 1%0D")
nResponseTimeout = 5
nExpectedRX = POWER_STATE
nRefreshPowerTimeout = 5
end
-- function PerformReset()
-- Diego Alfarache
-- 09/21/2006
--
-- Note: This uses an undocumented command sequence to request a
-- hard reset of the zTuner.
function PerformReset()
WriteMessage("W 1 20 1%0D")
nTimeouts = 0
nResponseTimeout = 0
nRefreshPowerTimeout = 10
nRefreshFreqTimeout = 12
end
-- function CheckPower()
-- Diego Alfarache
-- 09/21/2006
--
function RequestV2Status()
WriteMessage("R 1 13%0D")
nRefreshFreqTimeout = 5
end
```

```
-- function RefreshFrequency()
-- Diego Alfarache
-- 09/21/2006
--
function RefreshFrequency()
-- Ignore commands if we are waiting on a response
if(nResponseTimeout ~= 0) then
   return
end
if( false == bIsV2 ) then
   WriteMessage("R 1 6%0D")
   nExpectedRX = FREQUENCY_FIRST;
   nResponseTimeout = 5
   nRefreshFreqTimeout = 5
else
   RequestV2Status()
end
end
-- function SendPower(bOn)
-- Diego Alfarache
-- 09/21/2006
--
function SendPower( bOn )
debug("warning", "Setting Power state to %d", bOn)
local szPower = ""
local nPower = 0;
if( true == bOn ) then
   nPower = 1
end
szPower = string.format("W 1 1 %d%%0D", nPower)
WriteMessage(szPower)
nRefreshPowerTimeout = 5;
nRefreshFreqTimeout = 6;
end
```

```
-- function QueryStatus()
   -- Diego Alfarache
   -- 09-21-2006
   -- Do a periodic check for status
   function QueryStatus()
   -- request the status so we know the initial state of everything
   if( nResponseTimeout ~= 0 ) then
       nResponseTimeout = nResponseTimeout - 1
       if(nResponseTimeout <= 0) then
               nTimeouts = nTimeouts + 1
               -- errorLog(&SystemLog, "CControlZTuner: Timeout waiting ZTuner
response, %d, %d", m_nExpectedRX, m_nTimeouts);
               nRefreshPowerTimeout = 0
               if(nTimeouts >= 10) then
                      PerformReset()
               else
                      CheckPower()
                      RequestV2Status()
               end
       end
   else
       if(nRefreshPowerTimeout > 0) then
               nRefreshPowerTimeout = nRefreshPowerTimeout - 1
       end
       if(nRefreshFreqTimeout > 0) then
               nRefreshFreqTimeout = nRefreshFreqTimeout - 1
       end
       if(nRefreshFreqTimeout <= 0) then
               RefreshFrequency()
       elseif(nRefreshPowerTimeout <= 0) then
               CheckPower()
       end
   end
   -- try again in 5 seconds if this is from a timer
   return 5000
```

```
-- Now we can run our main code
   -- Check to see if the COM port has been overridden by Dealer Setup
   if( config == nil ) then
   config = \{\}end
   -- If the COM port doesn't exist, setup the default
   if( config.port == nil ) then
   config.port = "comm://0;baud=9600;parity=none"
   end
   -- open the serial port and ready it for writing
   serialPort = createStream(config.port)
   if(serialPort == nil) then
   debug("error", "Unable to open stream \""..config.port.."\"")
   return
   end
   -- setup the stream to call OnAsyncInput whenever a carrige return is
detected
   serialPort.startAsyncInput(serialPort, OnAsyncInput, {endString = "\r"})
   -- load saved presets and add them to the ones defined in SCRIPT_DATA
   presetLoadOverrides()
   -- create our timer to call QueryStatus every 5 seconds
```

```
createTimer(5000, QueryStatus)
```
end